*This App can be used on any smart phone. It is easy to install and even easier to use.*

- *Have quick and easy access to the latest information*
- *Contact the school with a swipe of your finger*
- *No more staying on hold to deliver your message*

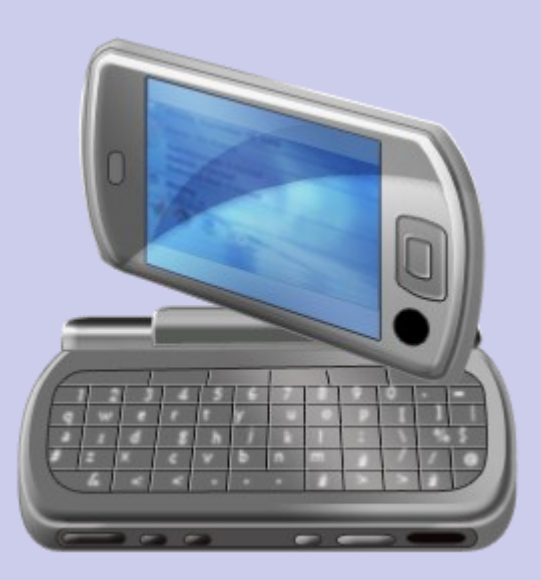

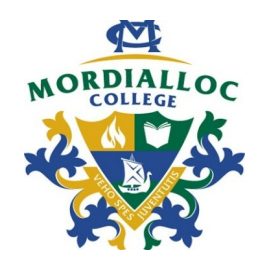

Morialloc College 1 Station Street Mordialloc Vic 3195

Phone: 9580 1184 ax: 9587 5443 E-mail: mordialloc.co@edumail.vic.gov.au

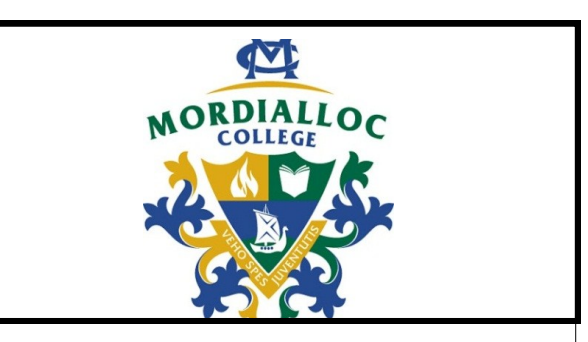

**Phone App for Mordialloc** 

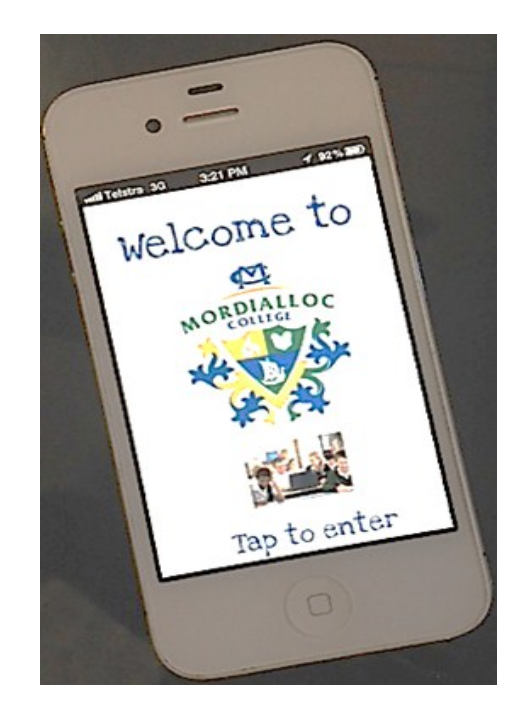

Mordialloc College staff and students share and proudly demonstrate our agreed values of Personal Best, Integrity, Respect and Responsibility Mordialloc College has a school App free to all members of the college community. As we move to embrace smart device technology, the creation of our MC App will allow parent, students and staff to access important school information anywhere and easily using any smart device. This will improve communication between school and home and keep families up to date in a user friendly format.

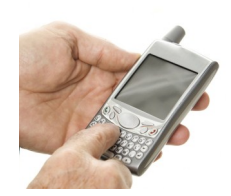

The key features of the App include:

**Contacts** – all key contacts at the college and a link to send in student absence information to the college reception

**Dates** – key dates for the term from the college calendar

**Activities** – information and events specific to Music, Sport, Senior School, Middle School and Advance

**News** – link to college newsletters/news items

**Alerts** – reminders will be sent about information nights coming up, if permission forms are due back, if an excursion or camp is running late back to school, if a sport day has to be cancelled due to poor weather **P&F** – College Council information and Business Directory for sponsors. If you are interested in advertising on the App, please contact the College. With over 600 families, it is a most effective way to get your message across.

**How to Install**

### **Accessing MC App**

On your **iPhone** go to your Safari browser and **E** enter the URL below. **Android**, just use your! internet browser.

[www.classapps.com.au](http://www.classapps.com.au/)

- You will then get a login screen which will ask for
- school name and password. These have been set.
- up for the school as:
- School name: Mordialloc
- Password: mord

#### **iPhone**

- **After this loads wait about 5 seconds, then you**
- will be given the option to add as an icon. Please do so. This will then put an icon of your schools.
- logo onto your phone.

You are then ready to see the live app by **pushing the icon.** 

The first time you use it you will be asked to add.  $\overline{\cdot}$  it to your home screen. Please do so as this sizes  $\overline{\cdot}$ the app appropriately.

# **Android**

You will have to go to the menu, and select `Add .

 $\overline{\phantom{a}}$  to' (or create a shortcut for it on your home screen using bookmark function)

You won't get the 'MC' icon, but a 'Class Apps' one instead.

If you are having difficulties, please contact our Director of elearning, Mr Josh Flood for assistance. We also welcome any feedback or suggestions to improve the effectiveness of our App.

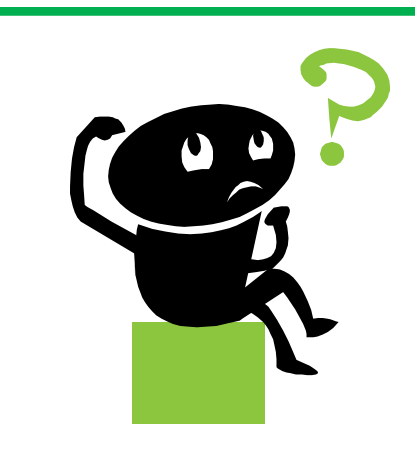

# **FAQ's**

### **Q: Can I get it on my phone?**

A: Your phone needs to be an iPhone or Android. At this stage, the App isn't accessible on a Windows phone, Blackberry or Nokia.

# **Q: Why can't I get to the site?**

A: There are 2 possible solutions: -Ensure you are typing the address into the *address* box, **NOT** the search box (can happen to some using iPhones) -Ensure you are typing the "**www."** before the address (IE

[www.classapps.com.au\)](http://www.classapps.com.au)

#### **Q: Will this cost me any extra?**

A: No. It does use a *very* small amount of data but no more than visiting a web page.

# **Q: Do I have to do anything else?**

A: If you want to receive push notifications (urgent notices) you will need to install the *FREE* app "Alert Rocket". There are instructions and a link *within* the app. Simply go to the 'news' section and click "Receiving Alerts".